# Fehlerbehebung bei Kapselungsfehlern mit dem Befehl debug atm errors Ī

## Inhalt

[Einführung](#page-0-0) [Voraussetzungen](#page-0-1) [Anforderungen](#page-0-2) [Verwendete Komponenten](#page-0-3) [Konventionen](#page-1-0) [Netzwerkdiagramm](#page-1-1) **[Hinweise](#page-1-2) [Konfigurationen](#page-1-3)** [Unicast-Zuordnungsproblem](#page-1-4) [Warum schlägt sie fehl?](#page-2-0) [Lösung](#page-2-1) [Probleme mit Broadcast- oder Multicast-Zuordnung](#page-2-2) [Warum schlägt sie fehl?](#page-3-0) [Lösung](#page-3-1) [Zugehörige Informationen](#page-4-0)

## <span id="page-0-0"></span>**Einführung**

Wenn Sie den Befehl debug atm errors aktivieren, werden manchmal Kapselungsfehlermeldungen angezeigt. Dieses Dokument erklärt, was diese Fehlermeldungen bedeuten.

## <span id="page-0-1"></span>**Voraussetzungen**

### <span id="page-0-2"></span>Anforderungen

Für dieses Dokument bestehen keine speziellen Anforderungen.

### <span id="page-0-3"></span>Verwendete Komponenten

Dieses Dokument ist nicht auf bestimmte Software- und Hardwareversionen beschränkt.

Die Informationen in diesem Dokument wurden von den Geräten in einer bestimmten Laborumgebung erstellt. Alle in diesem Dokument verwendeten Geräte haben mit einer leeren (Standard-)Konfiguration begonnen. Wenn Ihr Netzwerk in Betrieb ist, stellen Sie sicher, dass Sie die potenziellen Auswirkungen eines Befehls verstehen.

### <span id="page-1-0"></span>Konventionen

Weitere Informationen zu Dokumentkonventionen finden Sie in den [Cisco Technical Tips](//www.cisco.com/en/US/tech/tk801/tk36/technologies_tech_note09186a0080121ac5.shtml) [Conventions.](//www.cisco.com/en/US/tech/tk801/tk36/technologies_tech_note09186a0080121ac5.shtml)

### <span id="page-1-1"></span>**Netzwerkdiagramm**

Dieses Dokument basiert auf dieser Netzwerkeinrichtung:

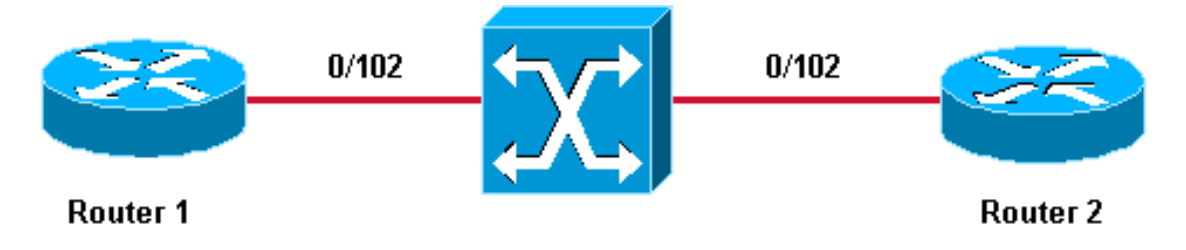

### <span id="page-1-2"></span>**Hinweise**

- 0/102 ist der auf beiden Seiten der permanenten virtuellen Verbindung (PVC) zwischen Router 1 und Router 2 zugewiesene Wert für Virtual Path Identifier/Virtual Channel Identifier (VPI/VCI).
- Im Interesse der Klarheit wird 0/102 vom ATM-Switch auf 0/102 umgestellt.
- Diese PVCs wurden auf einer Multipoint-Subschnittstelle erstellt.

## <span id="page-1-3"></span>**Konfigurationen**

In diesem Dokument werden folgende PVC-Konfigurationen verwendet:

- Router 1
- Router 2

#### Router 1

```
interface ATM6/0.102 multipoint
 ip address 11.1.1.1 255.255.255.0
 no ip directed-broadcast
 pvc 0/102
  protocol ip 11.1.1.2
  encapsulation aal5snap
```
#### Router 2

```
interface ATM2/0.102 multipoint
 ip address 11.1.1.2 255.255.255.0
 no ip directed-broadcast
 pvc 0/102
  protocol ip 11.1.1.1
  encapsulation aal5snap
```
## <span id="page-1-4"></span>Unicast-Zuordnungsproblem

In diesem Beispiel wird von Router 2 ein Ping an 11.1.1.23 versucht, während der Befehl debug atm error aktiviert ist:

```
Router1# ping 11.1.1.23
```

```
Type escape sequence to abort.
Sending 5, 100-byte ICMP Echos to 11.1.1.23, timeout is 2 seconds:
    *Jul 12 05:01:26.161: ATM(ATM6/0): Encapsulation error1, link=7, host=B010117.
    *Jul 12 05:01:28.161: ATM(ATM6/0): Encapsulation error1, link=7, host=B010117.
    *Jul 12 05:01:30.161: ATM(ATM6/0): Encapsulation error1, link=7, host=B010117.
   *Jul 12 05:01:32.161: ATM(ATM6/0): Encapsulation error1, link=7, host=B010117.
    *Jul 12 05:01:34.161: ATM(ATM6/0): Encapsulation error1, link=7, host=B010117.
   Success rate is 0 percent (0/5)
```
In dieser Ausgabe können Sie sehen, dass der Ping-Befehl fehlschlägt und die Kapselungsfehlermeldung aufgezeichnet wird. Der Hexadezimalwert B010117 wird folgendermaßen in Dezimalwerte konvertiert:

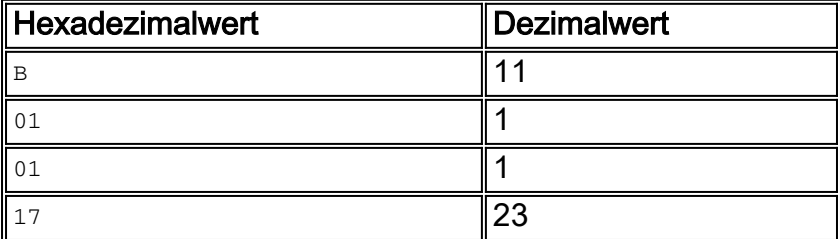

Der angezeigte Hexadezimalwert entspricht 11.1.1.23, d. h. der Adresse, an die der Ping gesendet wird.

### <span id="page-2-0"></span>Warum schlägt sie fehl?

Die Schnittstelle ATM 2/0.102 ist als Point-to-Multipoint-Schnittstelle konfiguriert. Bevor ein Gerät auf der anderen Seite einer PVC-Schnittstelle erreicht werden kann, muss zwischen der IP-Adresse und der PVC eine Zuordnung vorhanden sein. Diese Zuordnung kann mit dem Befehl inarp oder durch statische Konfiguration erfolgen, wie in diesem Dokument gezeigt.

In diesem Beispiel gibt es keine Zuordnung zwischen 11.1.1.23 und einer PVC:

```
Router2# show atm map
```
Map list ATM2/0.102pvc4 : PERMANENT ip 11.1.1.1 maps to VC 4, VPI 0, VCI 102, ATM2/0.102

Die einzige existierende Zuordnung ist zwischen 11.1.1.1 und der PVC 0/102. Da keine Zuordnung für 11.1.1.23 vorhanden ist, kann der Router das Paket nicht senden und zeichnet daher einen Kapselungsfehler auf.

### <span id="page-2-1"></span>Lösung

Wenn Sie eine solche Fehlermeldung sehen, dekodieren Sie den Hexadezimalwert und überprüfen Sie, warum die Zuordnung für diese bestimmte Unicast-IP-Adresse nicht konfiguriert ist.

## <span id="page-2-2"></span>Probleme mit Broadcast- oder Multicast-Zuordnung

In diesem Beispiel wird diese Routing-Konfiguration beiden Routern hinzugefügt:

```
router eigrp 1
 network 11.0.0.0
!
router rip
 network 11.0.0.0
Wenn Sie den Befehl debug atm error (Fehlersuche) ausgeben, wird diese Meldung angezeigt:
```
*!--- This timestamped line of output appears on* **one** line:

.Jul 12 14:21:09.408: ATM(ATM2/0.102) Send:Error in encapsulation, No VC for address 0xFFFFFFFF

Diese Meldung weist darauf hin, dass der Router keine Broadcast-Übertragung auf dem PVC senden kann.

#### <span id="page-3-0"></span>Warum schlägt sie fehl?

Wenn Sie sich diese Konfiguration genau ansehen, sehen Sie, dass das Broadcast-Schlüsselwort unter der PVC-Konfiguration fehlt. Ähnlich wie beim vorherigen [Unicast-Problem](#page-1-4) müssen Sie dieses Schlüsselwort angeben, bevor Sie eine Broadcast-Übertragung auf der PVC senden können. In diesem Fall wird der Broadcast vom Routing Information Protocol (RIP) generiert.

Diese Meldung wird manchmal auch angezeigt:

```
!--- Each of these timestamped lines of output appear on one line:
*Jul 12 06:09:50.945: ATM(ATM2/0.102)
        Send: Error in encapsulation, No VC for address 0xE000000A
*Jul 12 06:09:51.625: ATM(ATM2/0.102)
        Send: Error in encapsulation, No VC for address 0xE0000009
!--- E000000A corresponds to 224.0.0.10. !--- E0000009 corresponds to 224.0.0.9.
```
Beide Adressen werden von dem auf den Routern konfigurierten Enhanced Interior Gateway Routing Protocol (EIGRP) verwendet. Auch diese Pakete können nicht gesendet werden, da das Broadcast-Schlüsselwort unter der PVC-Konfiguration fehlt.

Wenn Sie diese Meldungen anzeigen, liegt dies wahrscheinlich daran, dass ein Routing-Protokoll keine Updates oder Hello-Pakete über die PVC senden kann. Sie können auch durch andere Arten von Multicast-Datenverkehr verursacht werden, z. B. IP/TV.

#### <span id="page-3-1"></span>Lösung

Um Broadcast- und Multicast-Messaging auf der PVC-Seite zu ermöglichen, sollte die Konfiguration ähnlich wie in diesem Beispiel sein, das auf Router 2 durchgeführt wird:

```
interface ATM2/0.102 multipoint
    ip address 11.1.1.2 255.255.255.0
   no ip directed-broadcast
   pvc 0/102
```
# <span id="page-4-0"></span>Zugehörige Informationen

- [Support-Seiten für ATM \(Asynchroner Transfermodus\)](//www.cisco.com/web/psa/technologies/index.html?c=268435599&referring_site=bodynav)
- [Tools und Dienstprogramme Cisco Systems](//www.cisco.com/tacpage/support/tac/tools.shtml?referring_site=bodynav)
- [Technischer Support Cisco Systems](//www.cisco.com/cisco/web/support/index.html?referring_site=bodynav)